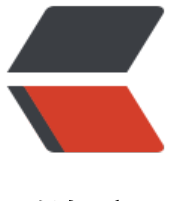

链滴

## wordpress 主题制[作教](https://ld246.com)程(十一):评论模板 c omments.php

作者: figo930

- 原文链接:https://ld246.com/article/1358618399679
- 来源网站: [链滴](https://ld246.com/member/figo930)
- 许可协议:[署名-相同方式共享 4.0 国际 \(CC BY-SA 4.0\)](https://ld246.com/article/1358618399679)

```
<p>前面我们制作了文章单页模板,我们可以发现单页模板的代码跟index.php差不多,不过今天我
让它们的差别大一点,我们给文章模板加入评论表单,让访客可以发表评论。</p> 
<p>首先在主题文件夹下面新建一个文件comments.php, 然后打开single.php文件, 将里面的评论
码剪切出来, 粘贴到comments.php文件中, 要剪切的代码如下: </p>
<div> 
 <div>
  
 <pre>&lt;!– Comment's List –&qt;
 <h3&qt;Comments&lt;/h3&qt;
 &It;div class="hr dotted clearfix"&qt; &It;/div&qt;
 &It;ol class="commentlist"&qt;
   <li class="comment"&qt;
      <div class="gravatar"&gt; &lt;img alt="" src=' images/gravatar.png' height=' 48'
width='48' /> <a class="comment-reply-link" href=&amp;quot;&gt;Reply&lt;/a&gt; &lt
/div>
      <div class="comment_content"&qt;
        <div class="clearfix"&gt; &lt;cite class="author name"&gt;&lt;a href=""&gt;Joe Bl
ggs</a&gt;&lt;/cite&gt;
          <div class="comment-meta commentmetadata"&qt;January 6, 2010 at 6:26 a
</div&gt;
        </div&qt;
        &It;div class="comment_text">
          &It;p>Donec leo. Aliquam risus elit, luctus vel, interdum vitae, malesuada eget,
elit. Nulla vitae ipsum. Donec ligula ante, bibendum sit amet, elementum quis, viverra eu, ante
 Fusce tincidunt. Mauris pellentesque, arcu eget feugiat accumsan, ipsum mi molestie orci, ut 
ulvinar sapien lorem nec dui.</p&qt;
        </div&qt;
      </div&gt;
   </li&gt;
 &lt:/ol&at:
 <div class="hr clearfix"&gt;&amp;nbsp;&lt;/div&gt;
 <!- Comment Form -&gt;
 &dt; form id="comment form" action="" method="post"&dt;
   <h3&qt;Add a comment&lt;/h3&qt;
   &It;div class="hr dotted clearfix"&qt; &It;/div&qt;
   <ul&gt;
      <li class="clearfix"&qt;
        <label for="name"&gt;Your Name&lt;/label&gt;
        <input id="name" name="name" type="text" /&qt;
      </li&gt;
      <li class="clearfix"&qt;
        <label for="email"&gt;Your Email&lt;/label&gt;
        &It;input id="email" name="email" type="text" /&qt;
      </li&gt;
      <li class="clearfix"&qt;
        &It;label for="email">Your Website&It;/label>
        &It;input id="website" name="website" type="text" />
      &lt:/li&at:
      <li class="clearfix"&gt;
        <label for="message"&gt;Comment&lt;/label&gt;
        <textarea id="message" name="message" rows="3" cols="40"&gt;&lt;/textarea&
t; 
      </li&gt;
      <li class="clearfix"&gt;
```

```
<!– Add Comment Button –&gt;
     <a type="submit" class="button medium black right"&gt;Add comment&lt;/a&gt; &
t:/li&at:
   </ul&gt;
 </form&qt; </pre>
\langle /div\rangle\langlediv\rangle<p>然后在single.php文件原来的位置添加代码:</p> 
\langle -pre><?php comments template(); ?&qt; \langle/pre>
<p>comments_template()函数默认的就是加载主题文件夹下面的comments.php文件,这个函数
是可以带参数的,以便让你可以加载别的文件,比如某些页面你需要加载一个不一样的评论表单,你
需要使用comments_template()带上参数,这里不细说。<br>为了防止某些恶意用户直接打开评论
件, 我们在comments.php的头部添加代码: </p>
<div> 
 <div> 
  <pre> 
<?php
  if (isset($ SERVER['SCRIPT_FILENAME']) && 'comments.php' == basename($ SER
ER['SCRIPT_FILENAME'])) 
     die ('Please do not load this page directly. Thanks!'); 
?&qt; </pre>
\langle /div
\langle /div\rangle<p><strong>修改评论列表</strong></p>
<p>wordpress有自动输出评论列表的函数wp list comments(), 所以我们将原来的评论列表代码
除,换上这个函数,但是我们还需要加一些判断功能,比如评论需要密码才能查看、评论已经关闭、
没有评论这几个情况都要有不同的输出,所以将原来的评论代码:</p> 
<div> 
<div> <pre> 
<li class="comment"&gt;
  &It;div class="gravatar"> &It;img alt="" src=' images/gravatar.png' height=' 48' wid
h='48′ /> <a class="comment-reply-link" href=&amp;quot;&gt;Reply&lt;/a&gt; &lt;/di
>
  &It;div class="comment content"&qt;
    <div class="clearfix"&gt; &lt;cite class="author name"&gt;&lt;a href=""&gt;Joe Blogg
</a&gt;&lt;/cite&gt;
      <div class="comment-meta commentmetadata"&gt;January 6, 2010 at 6:26 am&lt;/
iv>
    </div&gt;
    <div class="comment_text"&qt;
    &dt; p&qt; Donec leo. Aliquam risus elit, luctus vel, interdum vitae, malesuada eget, elit. Nu
la vitae ipsum. Donec ligul a ante, bibendum sit amet, elementum quis, viverra eu, ante. Fusce
tincidunt. Mauris pellentesque, arcu eget feugiat accumsan, ipsum mi molestie orci, ut pulvina
sapien lorem nec dui. & lt;/p&qt;
    </div&gt;
  </div&at;
< / \< / \< / \rangle\langle /div\rangle\langle /div\rangle<p>替换成:</p> 
<div> 
<div>
```

```
<pre>&lt;?php
 if (!emptyempty($post->post password) && $ COOKIE['wp-postpass '. COOK
EHASH] != $post-&qt;post password) {
    // if there's a password 
    // and it doesn't match the cookie 
 ?8at:<li class="decmt-box"&qt;
   <p&gt;&lt;a href="#addcomment"&gt;请输入密码再查看评论内容.&lt;/a&gt;&lt;/p&gt;
 </li&gt;
 <?php
    } else if ( !comments_open() ) { 
 ?8qt;<li class="decmt-box"&qt;
   <p&gt;&lt;a href="#addcomment"&gt;评论功能已经关闭!&lt;/a&gt;&lt;/p&gt;
 </li&gt;
 <?php
    } else if ( !have_comments() ) { 
 ?8at:<li class="decmt-box"&qt;
   <p&gt;&lt;a href="#addcomment"&gt;还没有任何评论, 你来说两句吧&lt;/a&gt;&lt;/p&
t; 
 </li&gt;
 <?php
    } else { 
     wp_list_comments('type=comment&callback=aurelius_comment');
 } 
 ?> </pre>
 </div> 
\langle /div\rangle<p>上面的wp list comments函数中我们家里两个参数, 其中type=comment意思只输出评论, 除
评论还有pings\trackback\ pingback等等什么的, callback=aurelius comment意思是调用一个自
义的函数函数aurelius_comment来显示评论。<br>自定义的函数我们需要添加在主题的functions.p
p文件中, 所以请在functions.php中的"?&qt;"前面加上下面的代码, 如果你的functions.php文件
已经存在了下面的代码,就不要再添加了:</p> 
<div> 
 <div>
  
  <pre>function aurelius_comment($comment, $args, $depth) 
{ 
 $GLOBALS['comment'] = $comment; ?>;<li class="comment" id="li-comment-&lt;?php comment ID(); ?&qt;"&qt;
    &It;div class="gravatar"> &It;?php if (function exists('get avatar') & amp; & amp; get o
tion('show avatars')) { echo get avatar($comment, 48); } ?>
<?php comment reply link(array merge( \frac{1}{2} array('reply text' =&qt; '回复','depth' =&qt;
\deltadepth, 'max depth' =\deltaqt; \deltaargs['max depth']))) ?\deltaqt; \deltalt;/div\deltaqt;
    <div class="comment content" id="comment-&lt;?php comment ID(); ?&qt;"&qt;
      <div class="clearfix"&qt;
          <?php printf( ('&lt;cite class="author name"&gt;%s&lt;/cite&gt;'), get comm
nt author link(); ?&qt;
          <div class="comment-meta commentmetadata"&qt;发表于: &lt;?php echo get
comment_time('Y-m-d H:i'); ?&qt;</div&qt;
             <?php edit comment link('修改'); ?&qt;
      </div&gt;
<pre><code class="highlight-chroma"><span class="highlight-line"><span class="highlight
```

```
cl"> examp;it;div class="comment_text"&qt;
</span></span><span class="highlight-line"><span class="highlight-cl"> &amp;lt;?
hp if ($comment-&qt;comment approved == '0) : ?&qt;
</span></span><span class="highlight-line"><span class="highlight-cl"> &amp;lt
em&qt;你的评论正在审核,稍后会显示出来! </em&amp;qt;&amp;lt;br /&amp;qt;
</span></span><span class="highlight-line"><span class="highlight-cl"> &amp;lt;?php e
dif; ?>
</span></span><span class="highlight-line"><span class="highlight-cl"> &lamp;lt;?php c
mment_text(); ?&qt;
</span></span><span class="highlight-line"><span class="highlight-cl"> &amp;lt;/div
amp;gt; 
</span></span><span class="highlight-line"><span class="highlight-cl"> &amp;lt;/div&
mp;gt; 
</span></span><span class="highlight-line"><span class="highlight-cl">&amp;lt;/li&amp;
t; 
</span></span></code></pre>
<p>&lt;?php } ?&gt; </p></pre><p></p>
\langle /div\rangle</div> 
<p>上面的自定义函数中用到的几个函数的说明如下:</p> 
<div> 
 <div>
 &nbsp:
 <pre>&lt;?php
get avatar($id or email, $size, $default, $alt);
//$id_or_email这个参数必须,可以使一个用户ID、一个email,或者直接一个comment对象,上面代
就是直接将评论对象作为参数 
//$size,这个参数就是头像大小,默认是96,上面代码设为32 
//$default 一个图片地址,就是用户没有头像是显示的图片,默认是后台设置的那个
//$alt 就是图片的$alt信息了,我觉得alt信息应该用评论者名字 
?8qt;
<p>&lt;?php comment reply link();<br>
//回复链接<br>
?> </p>
<p>&lt;?php<br>
get comment author link(); < br >
//获取评论者的链接<br>
?8qt; </p><p>&lt;?php<br>
get_comment_time();<br>
//获取评论时间<br>
edit comment link(); < br >
//编辑评论的链接<br>
comment_text();<br>
//输出评论内容<br>
?> </p></pre><p></p>
\langle /div\rangle</div> 
<p>添加了上面的代码评论已经能正确显示了,接下来添加提交评论的表单。<br><strong>评论表
</strong><br>将原来comments.php中的评论表单代码删除:</p> 
<div> 
 <div>
  
 <pre>&lt;!- Comment Form -&qt;
```

```
<form id="comment_form" action="" method="post"&gt;
  <h3&gt;Add a comment&lt;/h3&gt;
  <div class="hr dotted clearfix"&gt;&amp;nbsp;&lt;/div&gt;
  <ul&gt;
    <li class="clearfix"&qt;
       &lt:label for="name"&gt:Your Name&lt:/label&gt:
       <input id="name" name="name" type="text" /&qt;
    </li&gt;
    <li class="clearfix"&qt;
       <label for="email"&gt;Your Email&lt;/label&gt;
       &It;input id="email" name="email" type="text" /&qt;
    </li&gt;
    <li class="clearfix"&gt;
       <label for="email"&gt;Your Website&lt;/label&gt;
       &It;input id="website" name="website" type="text" />
    </li&gt;
    <li class="clearfix"&qt;
       &It;label for="message">Comment&It;/label>
       <textarea id="message" name="message" rows="3" cols="40"&gt;&lt;/textarea&gt;
    </li&gt;
    <li class="clearfix"&qt;
       <!- Add Comment Button - &qt;
       &It;a type="submit" class="button medium black right">Add comment&It;/a>
lt;/li>
  </ul&gt;
</form&qt; </pre>
\langle /div\rangle\langle /div\rangle<p>实际上你不需要再手动输入每个表单项了, 新版的wordprss提供了一个非常方便的函数: comm
nt form(),添加代码如下: </p>
<div> 
 <div>
 &nbsp:
 \langle -pre > & lt;?php if ( comments open() ) : ? & qt;
<p>&lt;?php if ( get option('comment registration') &amp;&amp; !$user ID ) : ?&gt;<br>
<p&gt;&lt;?php printf( ('你需要先 &lt;a href="%s"&gt;登录&lt;/a&gt; 才能发表评论.'), get_o
tion('siteurl')."/wp-login.php?redirect_to=".urlencode(get_permalink()));?&qt;</p&qt;<br>
<?php else : ?&gt;</p>
<p>&lt;?php $defaults = array(<br>
'comment notes before' = & qt; ", < br >
'label submit' = \&gt; ('提交评论' ), < br >
'comment notes after' = &qt;" < br >
); <br>br>comment_form($defaults);<br>
endif;<br>
else : ?&at; <br>
<p&gt;&lt;?php _e('对不起评论已经关闭.'); ?&gt;&lt;/p&gt;<br>
< 2 and < 2 and < 2 and < 2 and < 2 and < 2 and < 2 and < 2 and < 2 and < 2 and < 2 and < 2 and < 2 and < 2 and < 2 and < 2 and < 2 and < 2 and < \langle /div
</div> 
<p>可以看到上面的代码中也添加了判断,看是否允许评论,是否需要登录才能评论。<br>你完全
以通过comment form()函数的各个参数再配合css输出一个个性化的表单,这在以后的教程中讲。</
>
```
原文链接:wordpress 主题制作教程(十一):评论模板 comments.php